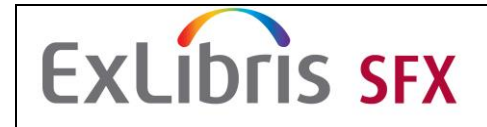

## **1. Log in to SFX Admin Center of your SFX instance.**

Address: http://bibsys-sfx1.hosted.exlibrisgroup.com/sfxadmin/sfxtst41

Username / password: training / training

**2. Create a new target that links your users to your institution's homepage.**

**Check whether your target is displayed in the SFX menu and whether you can link to the target.** 

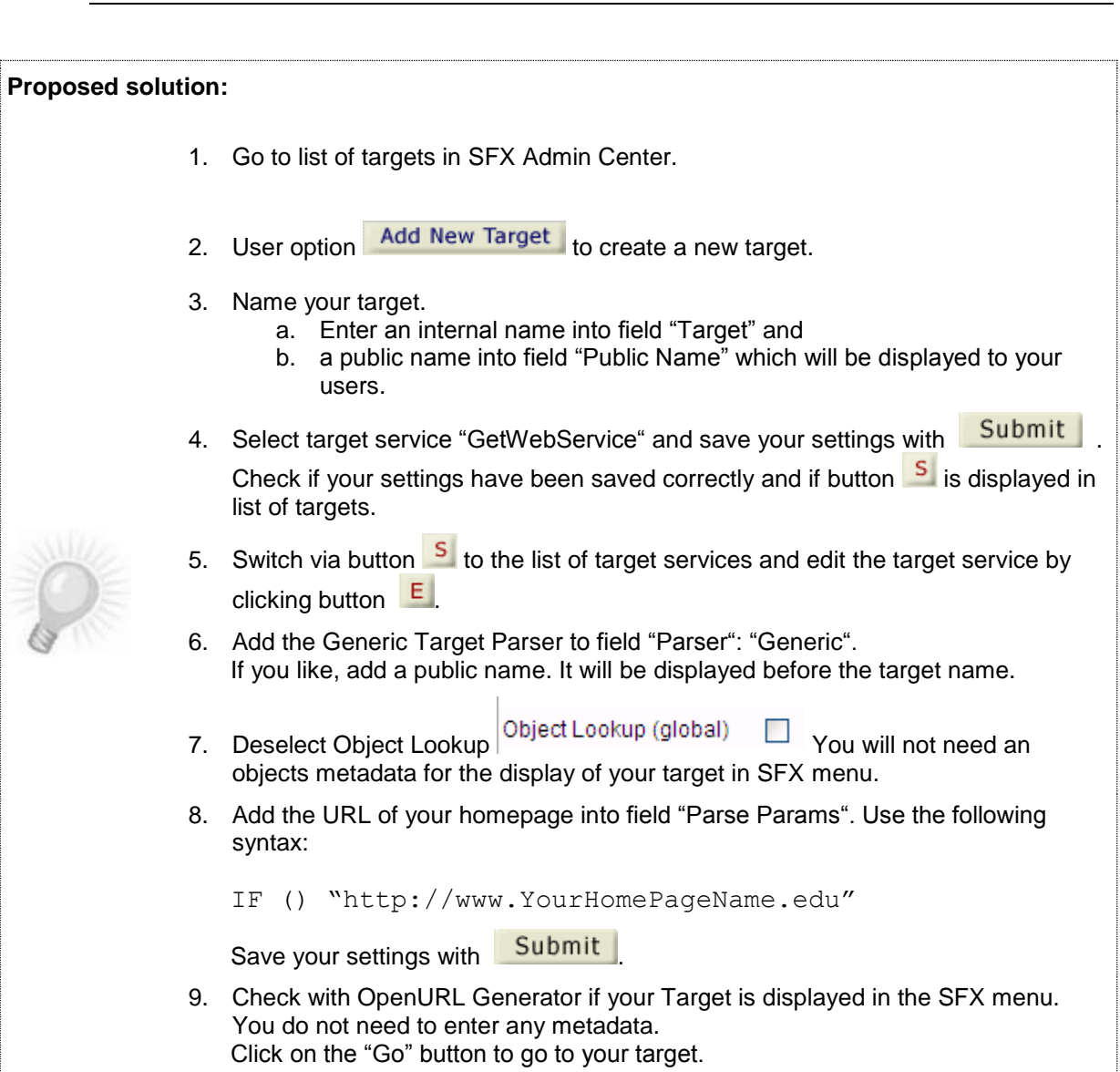

## **EXLIDIIS SFX**

## SFX Training **Create local targets**

**3. Configure a feedback option for your users. Save time by using target "LOCAL\_FEEDBACK" as a template. Enter your email address, server name and instance name and check whether the target is displayed in the SFX menu. Congratulate yourself with an email for successfully implementing the new target.**

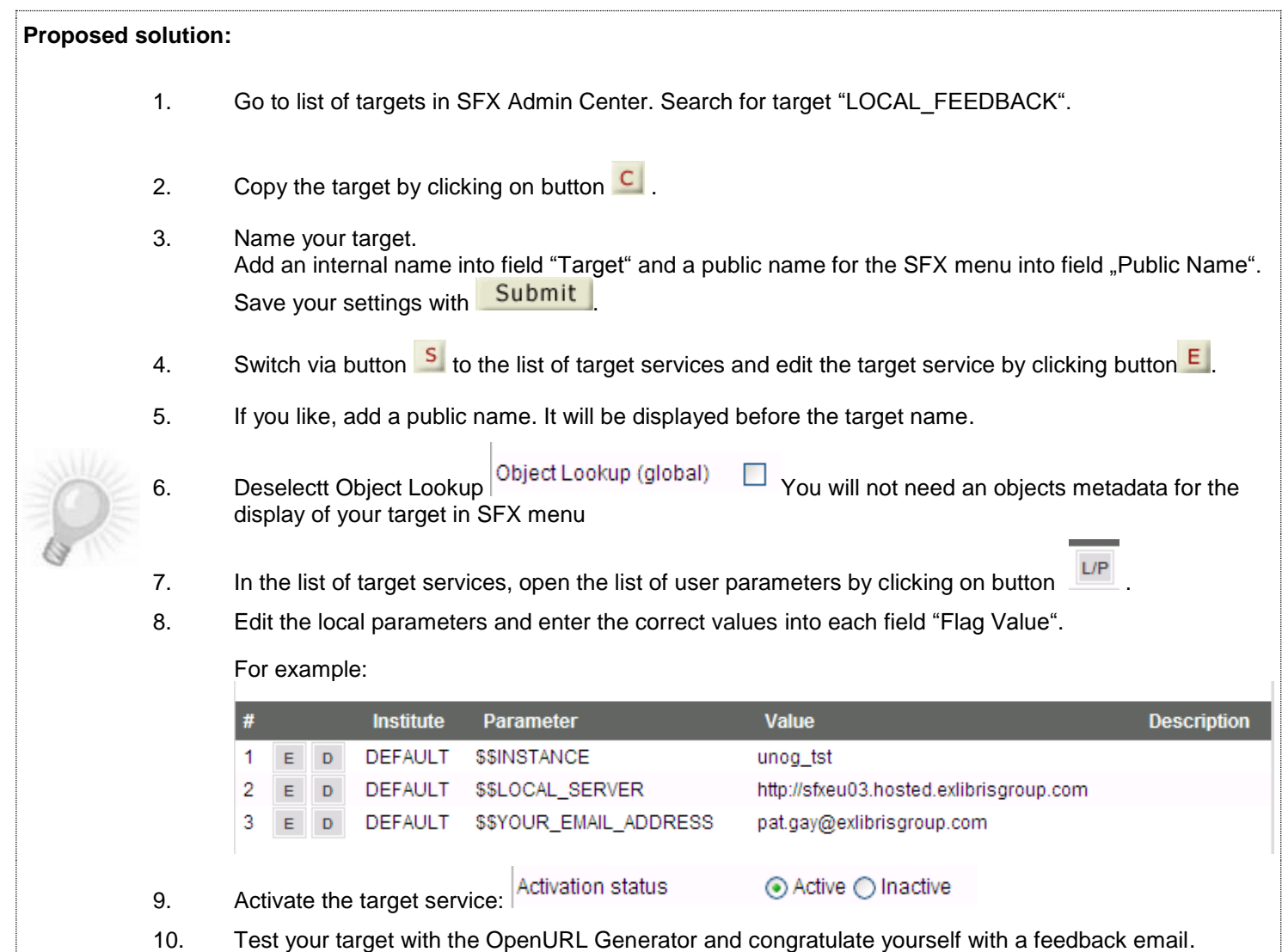